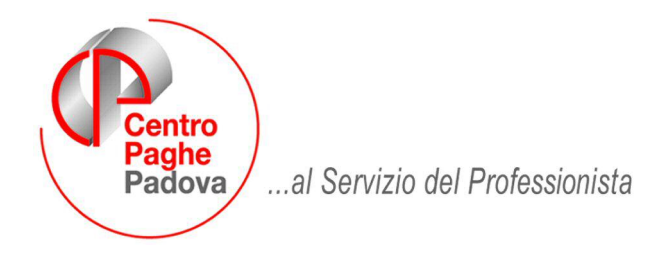

M:\Manuali\Circolari\_mese\2008\07\C0807-1.DOC

# **AGGIORNAMENTO del 22/07/2008**

# SOMMARIO

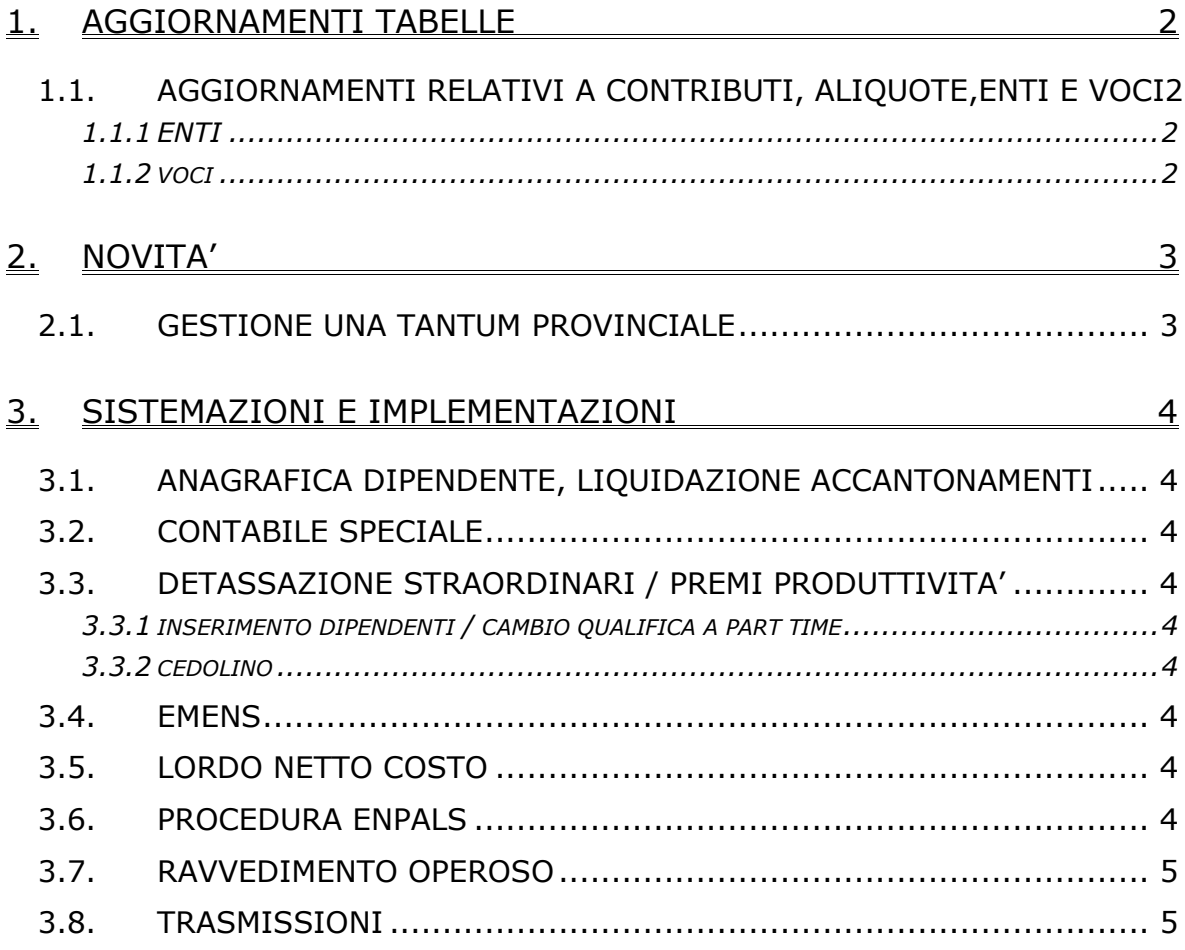

# <span id="page-1-0"></span>**1. AGGIORNAMENTI TABELLE**

## **1.1. AGGIORNAMENTI RELATIVI A CONTRIBUTI, ALIQUOTE,ENTI E VOCI**

#### **1.1.1 ENTI**

#### **Sono stati variati/aggiunti i seguenti enti:**

**6807** "*PREVIPROF*": è stata variata la percentuale di contribuzione carico ditta da 0,25% a 1,55% come stabilito dall'accordo di rinnovo del ccnl studi professionali dell'11 luglio 2008, segnaliamo che la decorrenza indicata nell'accordo è giugno 2008, a cura Utente valutare come procedere.

**6808** "*PREVIPROF*": è stata variata la percentuale di contribuzione carico ditta da 0,25% a 1,55% come stabilito dall'accordo di rinnovo del ccnl studi professionali dell'11 luglio 2008, segnaliamo che la decorrenza indicata nell'accordo è giugno 2008, a cura Utente valutare come procedere.

#### **1.1.2 VOCI**

#### **Sono state variate/aggiunte le seguenti voci**:

**0903** "*INDENN. MALATTIA INPS*": è stato aggiunto RII 123 per il riporto nel contabile delle somme conto inps anticipate dal datore di lavoro per la quadratura del prospetto.

# <span id="page-2-0"></span>**2. NOVITA'**

## **2.1. GESTIONE UNA TANTUM PROVINCIALE**

E' stata inserita una nuova funzione per la gestione di una tantum previste da accordi regionali o provinciali. La funzione è presente nella gestione contratti => elementi provinciali => tasto "*una tantum*". Il meccanismo di funzionamento è uguale a quello già presente nei livelli principali, i dati vengono calcolati se presenti associati ai livelli della suddivisione provinciale. Per mezzo di questa nuova gestione è possibile calcolare, nel medesimo periodo di paga, importi una tantum stabiliti dal contratto nazionale e importi previsti da accordi provinciali o regionali. Se compilati i dati una tantum relativi ai livelli della suddivisione viene evidenziato in giallo il livello provinciale.

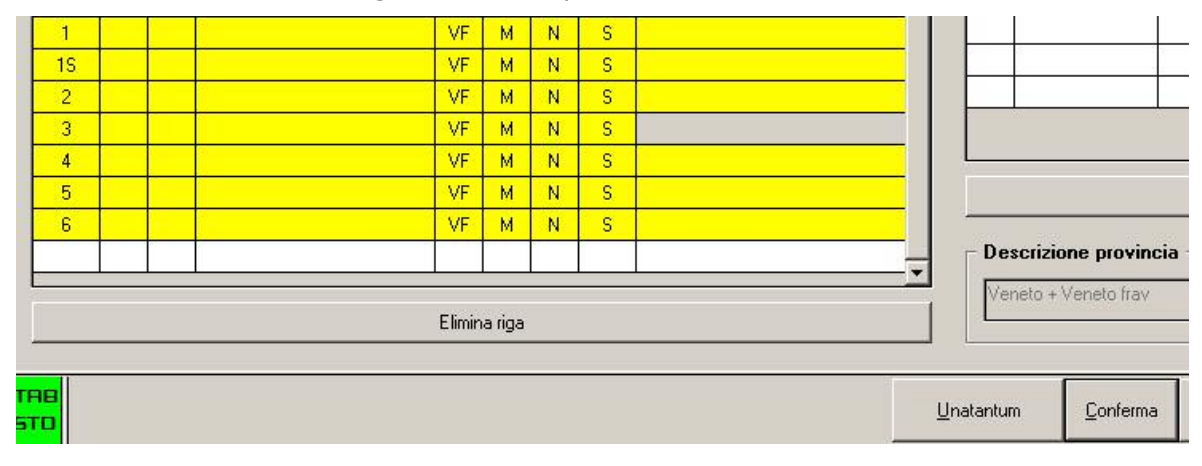

# <span id="page-3-0"></span>**3. SISTEMAZIONI E IMPLEMENTAZIONI**

## **3.1. ANAGRAFICA DIPENDENTE, LIQUIDAZIONE ACCANTONA-MENTI**

E' stata aggiunta la nuova scelta "V" nella casella "*Liquidazione accant*." della 7° videata dell'anagrafica dipendente, inserita l'opzione V viene effettuata la liquidazione ai dipendenti in forza delle mensilità aggiuntive, dei Rol e delle ex-festività.

# **3.2. CONTABILE SPECIALE**

E' stato riscontrato che in alcuni casi (in presenza di debiti da 730 ed incapienza) le voci esposte nella sezione "Voci di stipendio" non corrispondevano a quelle effettivamente presenti nel cedolino.

Il tutto è stato sistemato.

# **3.3. DETASSAZIONE STRAORDINARI / PREMI PRODUTTIVITA'**

### **3.3.1 INSERIMENTO DIPENDENTI / CAMBIO QUALIFICA A PART TIME**

In fase di inserimento neo assunti o per cambio qualifica a Part Time viene proposto il seguente messaggio:

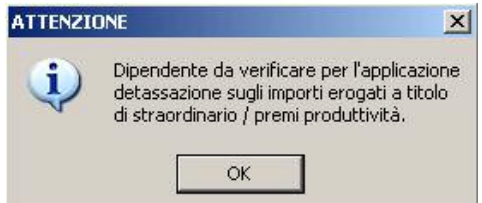

A cura Utente la verifica per l'applicazione della detassazione sugli importi erogati a titolo di straordinario , premio di produttività.

L'eventuale inibizione del calcolo rimane a cura Utente inserendo in anagrafica dipendente videata 7 casella "*Detassazione*" l'opzione "*N*".

### **3.3.2 CEDOLINO**

Nel cedolino paga è stata variata la dicitura "*Detass.*" in "*Imp.Sost.*" per l'indicazione dell'imposta sostitutiva 10% sulle somme detassate erogate a titolo di straordinario, premi produttività.<br><u>La approuunale acconto</u>

89 f. Imp.sost. 10,02

#### **3.4. EMENS**

E' stato riscontrato che per il problema della chiave, non funzionava correttamente l'accorpamento, presente nelle utility. Il tutto risulta sistemato.

### **3.5. LORDO NETTO COSTO**

E' stato riscontrato che in alcuni casi che nel conteggio annuale la cassa edile C.E.A.V non veniva calcolata correttamente.

Il tutto è stato sistemato.

### **3.6. PROCEDURA ENPALS**

- Utility-> Riporto dati da trimestri precedenti:
	- o Se già presenti dati nel trimestre per la ditta interessata non verrà eseguito il riporto
- Utility->Riporta matricola da  $1^{\circ}$  trim. 08 a  $2^{\circ}$  trim. 2008: riporta la matricola enpals dal 1^ trimestre al 2^ trimestre.
- Utility->Import file Enpals: sono stati modificati i test per l'importazione del file da paghe, infatti ora se i seguenti campi
	- o Matricola;
	- o Qualifica;
	- o Tab. aliq.;

Centro Paghe Padova Srl – Aggiornamento del 23 luglio 2008 4

o Rapp. Lav;

sono presenti nel file da importare verranno sovrascritti a quelli esistenti nella procedura enpals.

## <span id="page-4-0"></span>**3.7. RAVVEDIMENTO OPEROSO**

E' stata sistemata l'anomalia per cui in caso di calcolo di ravvedimento operoso in cui si calcolava più volte senza confermare l'operazione, ogni qual volta si procedeva al calcolo venivano raddoppiati gli interessi che venivano sommati nel totale da versare.

## **3.8. TRASMISSIONI**

Possibile messaggio che potrebbe apparire agli utenti

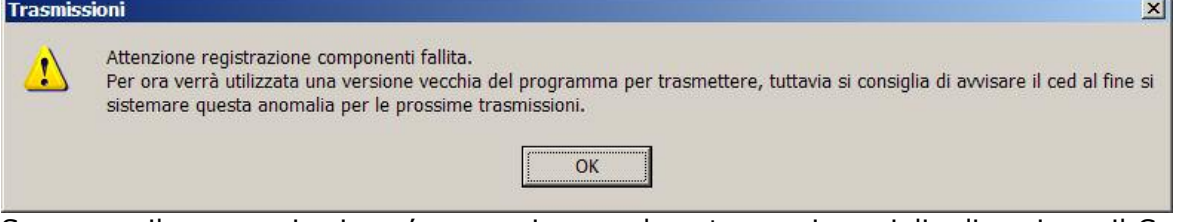

Se appare il messaggio si puo' proseguire ugualmente ma si consiglia di avvisare il Centro Paghe di riferimento quando possibile.

Il motivo è che non si sta utilizzando la procedura con un utente amministratore di windows e di conseguenza il software non è in grado di accedere alle cartelle di sistema per installare dei componenti automaticamente.

Finchè non verrà sistemata l'anomalia non sarà possibile utilizzare la nuova funzionalità descritta nell'ultima circolare mensile, cioè la nuova archiviazione dei PDF.